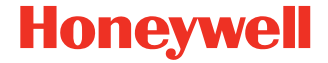

# **CK65**

**omogućio Android™** 

### **Vodič za brzi početak**

CK65-A-SR-QS-01 Rev B 11/23 ∕N

**Pre korišćenja, punjenja ili zamene baterije u uređaju, pažljivo pročitajte sve oznake i dokumentaciju o proizvodu, koje se nalaze u kutiji ili na internet adresi [sps.honeywell.com](https://sps.honeywell.com). Da biste saznali više o održavanju [baterije za prenosn](https://sps.honeywell.com)e uređaje, posetite [honeywell.com/PSS-BatteryMaintenance](https://honeywell.com/PSS-BatteryMaintenance).**

## **Sadržaj pakovanja**

Uverite se da isporučena kutija sadrži sledeće stavke:

- CK65 mobilni računar (model CK65L0N)
- Punjivu litijum-jonsku bateriju od 3,6 VDC
- Traku za ruku
- Dokumentaciju proizvoda

Ako ste naručili dodatke za mobilni računar, proverite da li se i<br>oni nalaze u porudžbini. Obavezno zadržite originalnu<br>ambalažu za slučaj da morate da vratite mobilni računar na servisiranje.

### **Specifikacije memorijske kartice**

Kompanija Honeywell preporučuje da se uz mobilne računare koriste microSD™ ili microSDHC™ memorijske kartice SLC (Single Level Cell) tipa i industrijskog kvaliteta da bi se ostvarile maksimalne performanse i dugotrajnost. Dodatne informacije o<br>opcijama za memorijske kartice koje ispunjavaju uslove<br>potražite od predstavnika kompanije Honeywell.

### <span id="page-2-0"></span>**Funkcije mobilnog računara**

#### **Svi čitači slika**

Čitač slika (LED / laserska blenda)

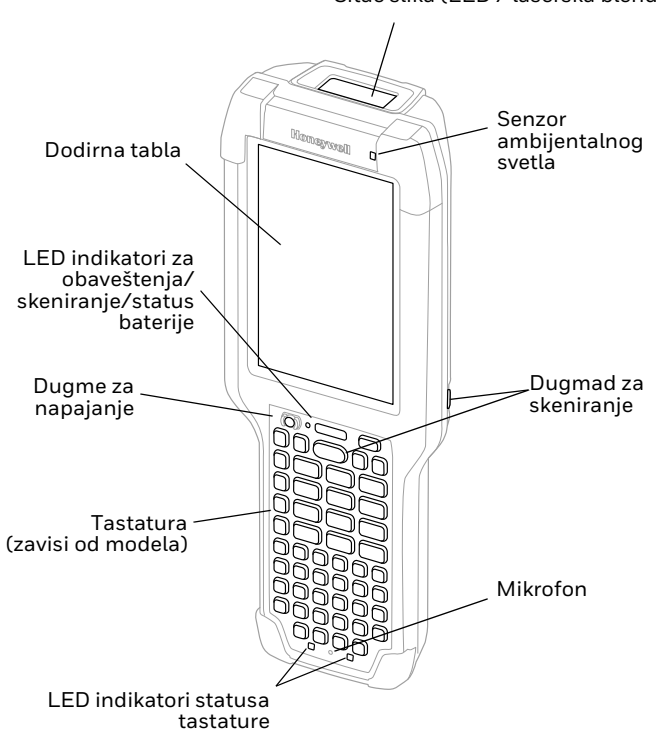

#### **Model CK65 sa čitačem slika S0803-LR/S0703-SR/N6803-FR/ N6703-SR**

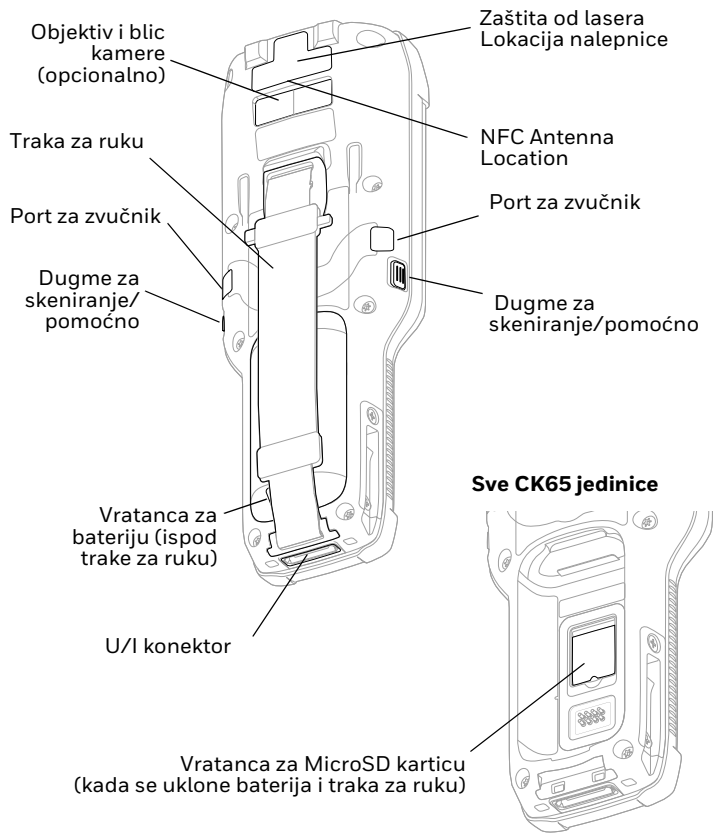

#### **Model CK65 sa čitačem slika EX20**

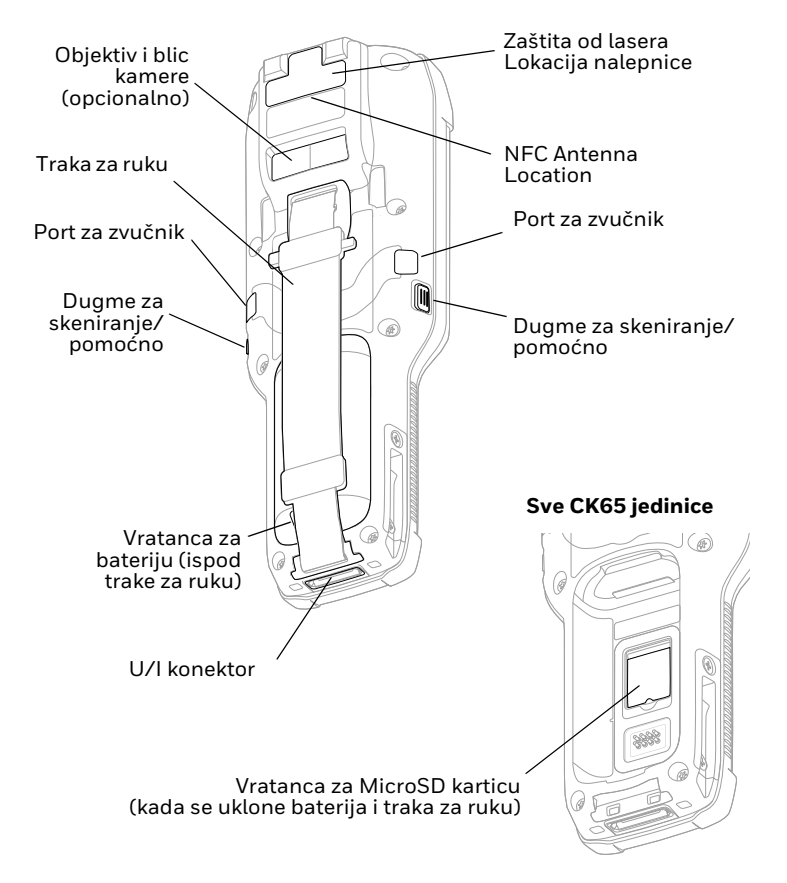

### **Postavljanje microSD kartice (opcionalno)**

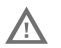

# **Uvek isključite računar pre nego što pokušate da postavite ili uklonite karticu.**

Pogledajte odeljak [Postavljanje baterije](#page-6-0) da biste videli informacije o uklanjanju trake za ruku.

Formatirajte microSD karticu pre prve upotrebe.

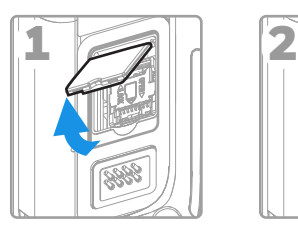

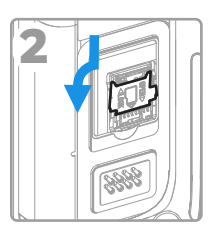

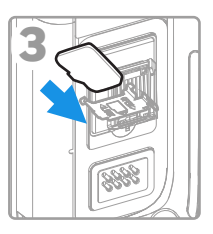

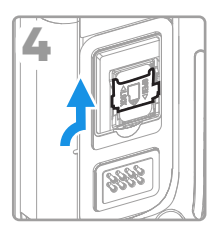

### <span id="page-6-0"></span>**Postavljanje baterije**

Standardni CK65 mobilni računar isporučuje se sa litijum- jonskom baterijom od 3,6 VDC i 25,2 vat-časova. CK65 mobilni računar za hladna skladišta isporučuje se sa litijum-jonskom baterijom za hladna skladišta od 3,6 VDC i 18,7 vat-časova.

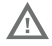

**Koristite samo Honeywell litijum-jonske modele baterija CK65-BTSC, AB17, AB18, 1001AB01 i CK65-BTCS (za hladna skladišta).**

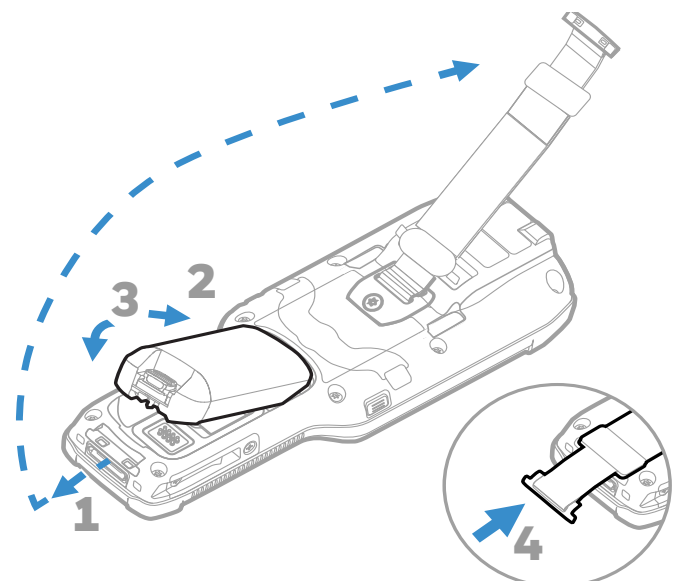

**Uverite se da su sve komponente suve pre postavljanja baterije u računar. Spajanje vlažnih komponenti može da izazove štetu koja nije pokrivena garancijom.**

## **Punjenje mobilnog računara**

Uz CK65 mobilni računar se isporučuje delimično napunjena<br>baterija. Punite bateriju uređajem za punjenje CK3 serije tokom<br>najmanje **4 sata**. Ako koristite računar dok se baterija puni,<br>vreme potrebno za postizanje potpune povećava.

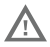

**Preporučujemo da koristite dodatke i adaptere za napajanje kompanije Honeywell. Ako koristite dodatke i adaptere za napajanje koje nije proizvela kompanija Honeywell, to može da dovede do štete koja nije pokrivena garancijom.**

CK65 mobilne računare su dizajnirani za korišćenje sa dodacima za punjenje CK3 serije.

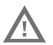

**Uverite se da su sve komponente suve pre nego što spojite računare i baterije sa perifernim uređajima. Spajanje vlažnih komponenti može da izazove štetu koja nije pokrivena garancijom.**

## **Uključivanje/isključivanje napajanja**

Kada prvi put uključite računar, pojavljuje se ekran dobrodošlice.<br>Možete da skenirate bar-kod za konfiguraciju ili da upotrebite<br>čarobnjak da biste ručno podesili računar. Kada se podešavanje<br>dovrši, ekran dobrodošlice se a režim dodeljivanja privilegija se automatski isključuje (deaktivira).

Da biste uključili računar:

• Pritisnite i držite dugme za **napajanje** otprilike 3 sekunde, a zatim otpustite.

Da biste isključili računar:

- 1. Pritisnite i držite dugme za **napajanje** dok se ne pojavi meni sa opcijama.
- 2. Dodirnite opciju **Power off** (Isključi).

### **Zamena baterije**

### **Aktivna zamena**

Možete da zamenite bateriju bez isključivanja uređaja ako su<br>ispunjeni sledeći uslovi:

- računar je uključen tokom najmanje **4 minuta**; I
- postavite novu bateriju u roku od 30 sekundi.

### **Režim zamene baterije**

Režim zamene baterije postavlja računar u stanje male potrošnje energije da bi baterija mogla da se nakratko ukloni.

Da biste aktivirali režim zamene baterije:

- 1. Pritisnite i držite dugme za **napajanje** dok se ne pojavi meni sa opcijama.
- 2. Dodirnite opciju **Swap Battery** (Zamena baterije) i pratite uputstva na ekranu.
- 3. Kada zamenite bateriju, pritisnite dugme za **napajanje**.

### **Istek vremena ekrana**

Istek vremena ekrana (režim spavanja) automatski isključuje<br>ekran dodirne table i zaključava računar, radi štednje energije baterije dok je računar neaktivan tokom programiranog vremenskog perioda.

• Pritisnite i otpustite dugme **Power (Napajanje)** da biste aktivirali računar.

### **Podešavanje isteka vremena ekrana**

Da biste podesili vremenski period pre nego što ekran pređe u<br>režim spavanja nakon neaktivnosti:

- 1. Prevucite nagore na dodirnom ekranu.
- 2. Izaberite **Settings (Podešavanja)** > **Display (Ekran)** > **Screen Timeout (Istek vremena ekrana)**.
- 3. Izaberite vremenski period pre prelaska ekrana u režim spavanja.

### **O početnom ekranu**

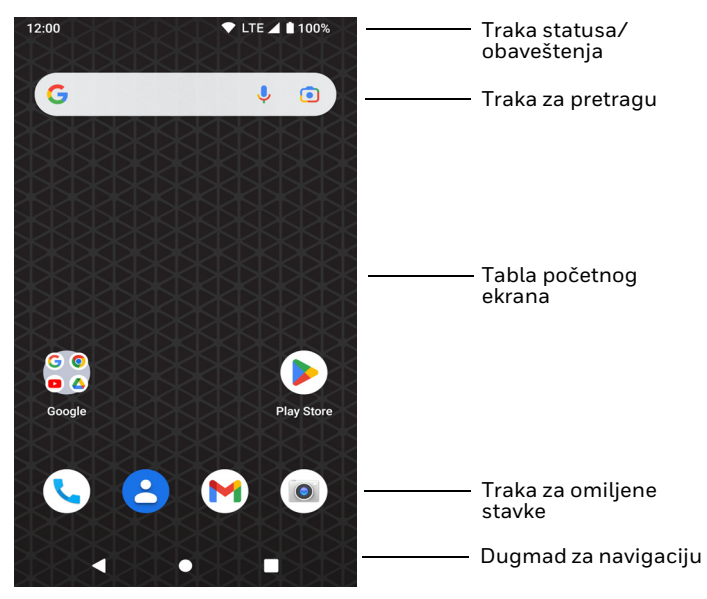

### **Dugmad za navigaciju i funkcije**

[Da biste videli gde se koje du](#page-2-0)gme nalazi, pogledajte odeljak [Funkcije mobilnog računara](#page-2-0).

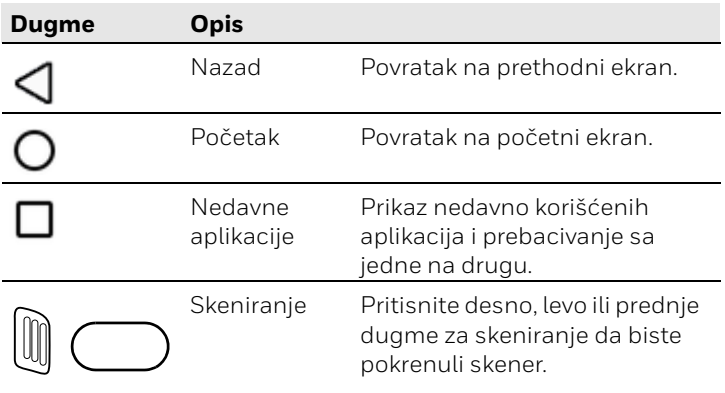

### **O režimu dodele privilegija**

Kada se dovrši proces podešavanja nakon prvog uključivanja,<br>režim dodele privilegija se automatski isključuje. Skeniranje i cariu au curi priespiga se autorium santuotaris bar-koda radi instaliranja aplikacija, certifikata, datoteka za<br>konfiguraciju i licenci na računaru je ograničeno ako u aplikaciji<br>za podešavanje ne omogućite režim za dode

### **Skeniranje bar-koda sa demonstracijom skeniranja**

*Napomena: Da biste dobili optimalne performanse, izbegavajte odbijanje svetlosti tako što ćete bar-kod skenirati pod blagim uglom.*

- 1. Prevucite nagore na ekranu.
- 2. Izaberite **Demos (Demo aplikacije)** > **Scan Demo**.
- 3. Usmerite računar na bar-kod.
- 4. Dodirnite opciju za **skeniranje** na dodirnom ekranu ili pritisnite i zadržite bilo koje dugme za **skeniranje**. Centrirajte zrak za skeniranje preko bar-koda.

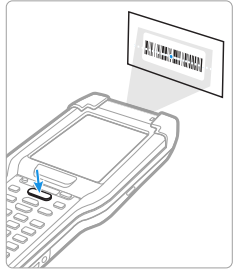

Rezultati dekodiranja pojavljuju se na ekranu.

*Napomena: U aplikaciji za demonstraciju skeniranja nisu podrazumevano omogućene sve bar-kod simbologije. Ako se bar-kod ne skenira, možda nije omogućena ispravna simbologija. Da biste saznali kako da izmenite podrazumevana podešavanja aplikacije, pogledajte vodič za korisnike.*

### **Sinhronizacija podataka**

Da biste premeštali datoteke sa CK65 uređaja na računar i obratno:

- 1. Povežite CK65 sa računarom pomoću USB dodatka za punjenje/komunikaciju.
- 2. Na uređaju CK65 brzo prevucite prstom od vrha ekrana nadole da biste videli tablu sa obaveštenjima.
- 3. Dvaput dodirnite **Android System (Android sistem)** obaveštenje da biste otvorili meni sa opcijama.
- 4. Izaberite **File Transfer (Prenos datoteka)** ili **PTP**.
- 5. Otvorite pregledač datoteka na računaru.
- 6. Idite do stavke CK65. Tada možete da kopirate, brišete i premeštate datoteke ili fascikle sa računara na CK65 ili obratno, kao što biste to uradili sa bilo kojom drugom disk jedinicom za skladištenje (npr. isecanjem i lepljenjem ili prevlačenjem i otpuštanjem).
- *Napomena: Kada je režim dodele privilegija isključen, neke fascikle su skrivene od prikaza u pregledaču datoteka.*

### **Ponovno pokretanje mobilnog računara**

Možda ćete morati ponovo da pokrenete mobilni računar da biste rešili stanja u kojima aplikacija prestaje da se odaziva<br>sistemu ili se računar blokira.

- 1. Pritisnite i držite dugme za **napajanje** dok se ne pojavi meni sa opcijama.
- 2. Izaberite **Restart** (Ponovo pokreni).

Da biste ponovo pokrenuli računar ako ekran dodirne table ne reaguje:

- Pritisnite i držite dugme za **napajanje** približno 8 sekundi dok se računar ne pokrene ponovo.
- *Napomena: Da biste saznali više o naprednim opcijama za resetovanje, pogledajte vodič za korisnike.*

### **Podrška**

Da biste u našoj bazi znanja potražili neko rešenje ili da biste seprijavili na portal za tehničku podršku i prijavili problem, idite n[a](https://www.honeywell.com/PSStechnicalsupport) [honeywell.com/PSStechnicalsupport.](https://www.honeywell.com/PSStechnicalsupport)

### **Dokumentacija**

Dokumentacija o proizvodu je dostupna na lokaciji [sps.honeywell.com.](https://sps.honeywell.com)

### **Ograničena garancija**

Informacije o garanciji potražite na lokaciji [sps.honeywell.com](https://sps.honeywell.com), a<br>zatim izaberite **Support (Podrška) > Productivity** zatim izaberite **Support (Podrška) > Productivity (Produktivnost) > Warranties (Garancije)**.

### **Patenti**

Informacije o patentima potražite na adresi www.hsmpats.com.

# **Žigovi**

Google, Android, Google Play i ostali žigovi su zaštićeni žigovi<br>kompanije Google LLC.

### **Disclaimer**

Honeywell International Inc. ("HII") reserves the right to make changes in specifications and other information contained in this document without prior notice, and the reader should in all cases consult HII to determine whether any such changes have<br>been made. HII makes no representation or warranties regarding the information provided in this publication.

HII shall not be liable for technical or editorial errors or omissions contained herein; nor for incidental or consequential damages resulting from the furnishing, performance, or use of this material. HII disclaims all responsibility for the selection and use of software and/or hardware to achieve intended results.

This document contains proprietary information that is protected by copyright. All rights are reserved. No part of this document may be photocopied, reproduced, or translated into another language without the prior written consent of HII.

Copyright © 2023 Honeywell Group of Companies. All rights reserved.